# UNITED STATES BANKRUPTCY COURT SOUTHERN DISTRICT OF FLORIDA

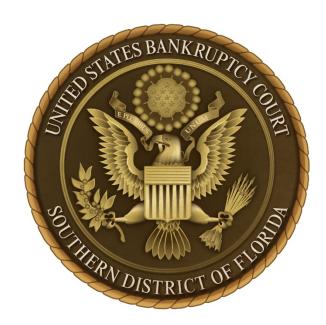

# Procedures for Filing Documents Under SEAL

filing documents under seal shall be filed electronically by registered CM/ECF users with full filing privileges and conventionally by all other filers, including registered CM/ECF users with limited electronic filing privileges. Records or other court documents shall be sealed only upon order of the court directing the clerk as to the length of time during which the records shall remain sealed.

A document that is filed under seal is restricted and will not be accessible for public viewing. However, the corresponding <u>docket text entry</u> will be viewable. Only the judge, designated court staff, filer of the document, and any other party as ordered by the court will have access to view a document under seal.

Orders denying requests to seal documents will set forth the manner in which the filed documents will be disposed.

## **CONVENTIONAL FILING PROCEDURES**

Submit the following:

- Local Form "<u>Cover Sheet to Accompany Item Conventionally Submitted for Sealing</u> <u>or In Camera Review</u>" shall accompany any document submitted for sealing.
- Motion for leave to file a document under seal. [If the motion itself must be sealed, the requested relief must be included in the motion and indicated on the local form cover sheet.]
- **Sealed document** must be placed in a securely sealed envelope/box clearly marked with the warning **DOCUMENT UNDER SEAL**. Compliance with this provision is required.

**NOTE:** Sealed documents being filed pursuant to a previously entered court order, must be accompanied by Local Form "<u>Cover Sheet to Accompany Item</u> <u>Conventionally Submitted for Sealing or In Camera Review</u>" along with a copy of the order directing sealing (unless order itself is sealed).

## **ELECTRONIC FILING PROCEDURES**

Submit the Following:

- Motion for leave to file a document under seal must be filed by selecting the CM/ECF event: Seal, which can be located under Bankruptcy or Adversary >Motions/Applications menu. Display prompts that are selected during the filing of the motion will determine whether the motion itself will also be sealed.
- **Proposed Order** After filing the motion, a proposed order must be uploaded in electronic format (PDF) using the E-orders program in CM/ECF.
- Sealed document shall be filed by selecting the CM/ECF event: Sealed Document, which can be located under Bankruptcy or Adversary >Other menu. A notice of electronic filing (NEF) containing the <u>docket text entry</u> will be sent to all registered CM/ECF case specific participants. However, only the filer of the document will be able to view the sealed document image via the link.
- **Sealed Document Event** requires the linking of the sealed document to a previously filed motion for leave to file a document under seal or a prior order.
- **Sealed Document Event** must also be selected when filing a sealed document pursuant to a prior court order authorizing the document to be filed under seal.

#### \*\* IMPORTANT \*\* FAILURE TO FILE A SEALED DOCUMENT USING THE CM/ECF EVENT CODES SPECIFICALLY DEDICATED FOR FILING SUCH DOCUMENTS WILL RESULT IN THE DOCUMENT BEING PLACED ON THE COURT DOCKET AND VIEWABLE TO THE PUBLIC.

#### **Dedicated CM/ECF Events:**

- <u>Seal</u> (located under *Bankruptcy/Adversary>Motions/Applications*)
   **Purpose:** For filing a Motion to File Document Under Seal [prompts will allow motion to be filed Sealed or Unsealed]
- <u>Unseal</u> (located under *Bankruptcy/Adversary>Motions/Applications*) **Purpose:** For filing a Motion to Unseal a Sealed Document
- <u>Sealed Document</u> (located under *Bankruptcy/Adversary>Other*)
   **Purpose:** For filing a Sealed Document [Not Available for Public Viewing].

#### RED SCREENS:

To ensure that the correct CM/ECF event code is selected when filing a **SEALED** document, the docket entry screen will turn **RED** during the filing process prior to the final submit screen being selected. If the screen <u>DOES NOT</u> turn red, immediately **STOP** and begin the filing process over.

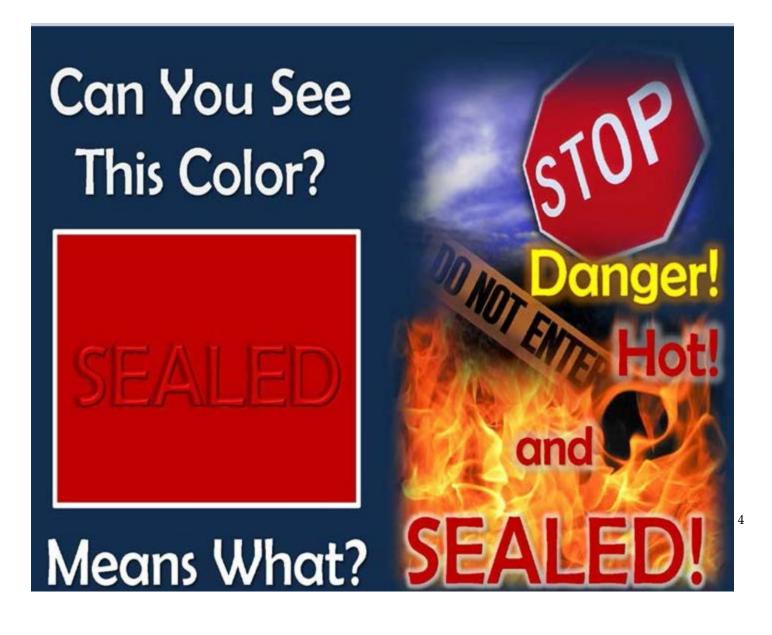

### **SUMMARY**

#### E-FILED SEALED DOCUMENTS IN PUBLIC/NON-SEALED CASES

- Use only the dedicated CM/ECF events as indicated on page three of these procedures. Usage of any other CM/ECF event will result in the document being placed on the court docket and available for public viewing.
- Only the judge, designated court staff, the party filer, and any other party as ordered by the court will have access to view Sealed Document(s).
- Although case-specific CM/ECF registered users will receive a Notice of Electronic Filing (NEF) of the filing of a Sealed Document(s), other than the party filer, no party will be able to access the actual PDF image of the sealed document through the Notice of Electronic Filing (NEF) or via ECF/PACER.
- A document filed under seal will remain sealed by order of the court.
- When selecting the correct CM/ECF event code for filing sealed document(s), the docket entry screen will turn RED during the filing process. If the screen DOES NOT turn RED, immediately STOP and begin the filing process over.
- The Sealed Document event requires the linking of the sealed document to a previous entry on the court docket. USE CAUTION when creating a link/relationship to a docket entry and in naming a PDF document, as this could reveal sealed information in the new public docket entry.

**MOTION TO SEAL** 

1. Under Bankruptcy Events select the menu: Motions/Applications

| SECF                                                                                | Bankruptcy   | Adversary                           | Query     | I |
|-------------------------------------------------------------------------------------|--------------|-------------------------------------|-----------|---|
| Bankruptcy Eve                                                                      | ents         |                                     |           |   |
| Open Voluntary<br>Open Involuntar<br>Creditor Mainte                                | ry BK Case   | <u>Batch Filings</u>                |           |   |
| Judge/Trustee A                                                                     | Assignment ( | <u>Claim Actions</u><br>File Claims |           |   |
| <u>Appeal</u><br><u>Other</u><br><u>Plan</u>                                        | <u>1</u>     | Notice of Deposit of Unclaim        | ned Funds |   |
| <u>Motions/Applic</u><br>Answer/Respon<br><u>Attorney-Filed 1</u><br><u>Notices</u> | se           |                                     |           |   |
| <u>Order Upload</u>                                                                 |              |                                     |           |   |
|                                                                                     |              |                                     |           |   |

2. Enter the case number. Click [Next].

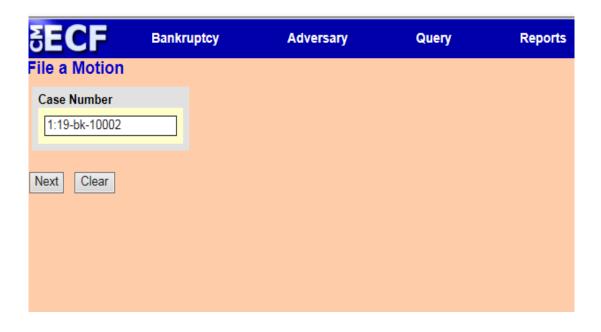

#### 3. Select the appropriate event. Click [Next].

| File a Motion:                                     |                                       |                                                       |       |          |
|----------------------------------------------------|---------------------------------------|-------------------------------------------------------|-------|----------|
| 16-10051-RAM Jack Da                               | niels and Jill Daniels                |                                                       |       |          |
| Type: bk                                           | Chapter: 7 v                          | Office: 1 (Miami)                                     |       |          |
| Assets: n                                          | Judge: RAM                            | Case Flag: IFP, SEALEDDOC                             |       |          |
| Note: For Multi-Par                                | t Matians Ctrl-Click on the Re        | elief Types <u>in the Order that they Appear in t</u> | tha P | loading  |
| Tote. For Mun-1 al                                 | t Motions, Cur-Cuck on the Re         | ener Types in the Order that they Appear in t         | ine i | ieaunig. |
|                                                    | Start typing to find a                | nother event. Hold down Ctrl to add additional        | items | š.       |
| Available Events (click                            | to select events)                     |                                                       |       | Select   |
| Reopen Ch 11 Case<br>Reopen Ch 12 Case             |                                       |                                                       | -     | Seal     |
| Reopen Ch 13 Case                                  |                                       |                                                       |       |          |
| Reopen Ch 7 Case                                   |                                       |                                                       |       |          |
|                                                    | erral of Debtor to Loss Mitigation Me | diation                                               |       |          |
| Revoke Order Waiving Cha<br>Sanctions              | apter 7 Filing Fee                    |                                                       |       |          |
| Seal                                               |                                       |                                                       |       |          |
| Sell                                               |                                       |                                                       |       |          |
| Set Hearing                                        |                                       |                                                       |       |          |
| Set Plan and Disclosure S<br>Set Status Conference | Statement Deadline                    |                                                       |       |          |
| Setting Property Value                             |                                       |                                                       |       |          |
| Shorten Prejudice Period                           |                                       |                                                       |       |          |
| Shorten Time                                       |                                       |                                                       | -     |          |
|                                                    |                                       |                                                       |       |          |
| Next Clear                                         |                                       |                                                       |       |          |
|                                                    |                                       |                                                       |       |          |
|                                                    |                                       |                                                       |       |          |
|                                                    |                                       |                                                       |       |          |

4. Select the filer(s). Click [Next].

| SECF                                                     | Bankruptcy | Adversary                   | Query           | Reports |
|----------------------------------------------------------|------------|-----------------------------|-----------------|---------|
| File a Motion:                                           |            |                             |                 |         |
| 19-10002 Linda Land                                      |            |                             |                 |         |
| Type: bk                                                 | Chapte     |                             | Office: 1 (Miam | i)      |
| Assets: y                                                | Case F     | lag: CounDue                |                 |         |
| Select the Lane, Linda [Debtor]<br>Office of the US True |            | <u>Add/Create New Party</u> |                 |         |
| Next Clear                                               |            |                             |                 |         |

## 5. Attach your PDF document(s). Click [Next]

| SECF                          | Bankruptcy                                                         | Adversary          | Query      | Reports              | utilities           | Search     | i Proce    |
|-------------------------------|--------------------------------------------------------------------|--------------------|------------|----------------------|---------------------|------------|------------|
| * 1                           | Docket Sheet                                                       | 🦨 Claims Register  | 🌈 List o   | f Creditors          | Deadlines/Hearings  | Calend     | lar Events |
| File a Motio                  | on:                                                                |                    |            |                      |                     |            |            |
| <u>19-10002-AJC</u>           | Linda Lane                                                         |                    |            |                      |                     |            |            |
| Type: bk                      |                                                                    | Chapter: 7 v       |            | Office: 1 (          | (Miami)             |            |            |
| Assets: y                     |                                                                    | Judge: AJC         |            | Case Flag<br>SEALEDI | : CounDue,<br>DOC   |            |            |
| *WARNING                      | * Do Not Attac                                                     | h the Document to  | be Sealed  | as an Exl            | hibit/Attachment to | the Motion | ı <b>.</b> |
| *NOTE* Th                     | e File Name(s) o                                                   | of the Uploaded PD | OF(s) will | Appear on            | the NEF and Cour    | rt Docket. |            |
| You Must A                    | ttach Local For                                                    | m Cover Sheet LF-  | -72.       |                      |                     |            |            |
| Date filed 3/                 | 27/2019                                                            |                    |            |                      |                     |            |            |
| <ul> <li>Automatic</li> </ul> | <b>mber assignment:</b><br>ally assign number<br>r document number |                    |            |                      |                     |            |            |
| Filename                      |                                                                    |                    |            |                      |                     |            |            |
|                               |                                                                    | Browse             |            |                      |                     |            |            |
| Attachments                   | s to Document: (                                                   | • No 🔾 Yes         |            |                      |                     |            |            |
| Next Clear                    | ]                                                                  |                    |            |                      |                     |            |            |

6. Select the applicable radio button. Click [Next]

| ₹EC               | Bankruptcy                          | Adversary           | Query          | Reports              | Utilities         |
|-------------------|-------------------------------------|---------------------|----------------|----------------------|-------------------|
| File a M          | otion:                              |                     |                |                      |                   |
| <b>19-10002</b> [ | Linda Lane                          |                     |                |                      |                   |
| Type: bk          | Chap                                | pter: 7 v           | Office: 1 (N   | fiami)               |                   |
| Assets: y         | Case                                | Flag: CounDue       |                |                      |                   |
|                   | C <mark>ANT:</mark> Are you Request | ing the Contents of | This Motion to | be <u>SEALED</u> Fro | m Public Viewing? |
| ○ Yes             |                                     |                     |                |                      |                   |
| ○ No              |                                     |                     |                |                      |                   |
| Next C            | lear                                |                     |                |                      |                   |

7. If No; Proceed to final docket text entry, absent the red screens. Click [Next]

| Bankruptcy<br>Logout | Adversary                 | Query  | Reports                               | Utilities                                        | Search                                           |
|----------------------|---------------------------|--------|---------------------------------------|--------------------------------------------------|--------------------------------------------------|
| :                    |                           |        |                                       |                                                  |                                                  |
| Lane                 |                           |        |                                       |                                                  |                                                  |
| Cł                   | napter: 7 v               | Office | :: 1 (Miami)                          |                                                  |                                                  |
| Ca                   | ise Flag: CounDue         |        |                                       |                                                  |                                                  |
|                      | Logout<br>:<br>Lane<br>Cł | Logout | Logout<br>Lane<br>Chapter: 7 v Office | Logout<br>Lane<br>Chapter: 7 v Office: 1 (Miami) | Logout<br>Lane<br>Chapter: 7 v Office: 1 (Miami) |

This Motion will <u>NOT</u> be <u>SEALED</u> and <u>WILL</u> be Available for Public Viewing.

<u>If This</u> Motion should be filed under seal, immediately abort the transaction by selecting the *Bankruptcy* menu option and begin the filing process over.

| Next Clear |  |  |  |
|------------|--|--|--|
|            |  |  |  |
|            |  |  |  |
|            |  |  |  |

8. If Yes; the following message is displayed. Click [Next]

| SECF                            | Bankruptcy                  | Adversary                                                                                                  | Query            | Reports           | Utilities      | Search | Logout |
|---------------------------------|-----------------------------|----------------------------------------------------------------------------------------------------|------------------|-------------------|----------------|--------|--------|
| File a Motion:                  |                             |                                                                                                    |                  |                   |                |        |        |
| 19-10002 Linda La               | <u>ne</u>                   |                                                                                                    |                  |                   |                |        |        |
| Type: bk                        |                             | Chapter: 7 v                                                                                               | Office           | e: 1 (Miami)      |                |        |        |
| Assets: y                       |                             | Case Flag: CounDue                                                                                         |                  |                   |                |        |        |
| Party Filer, and<br>IMMEDIATELY | any other Pa<br>AFTER FILIN | ) and will <u>NOT</u> be A<br>arty as Ordered by tl<br>NG THIS MOTION:<br>eparately selecting the <u>S</u> | he Court will    | have access to vi | ew this docume | at.    | ·      |
| 2. Upload a Propo               | sed Order (via              | E-Orders) in accordar                                                                                      | nce with Local I | Rule 5005-1(G).   |                |        |        |
| Next Clear                      |                             |                                                                                                    |                  |                   |                |        |        |

9. Initial Red Display Message Screen. Click [Next].

| SECF             | Bankruptcy | Adversary          | Query      | Reports      | Utilities | \$ |
|------------------|------------|--------------------|------------|--------------|-----------|----|
|                  | Logout     |                    |            |              |           |    |
| File a Motion:   |            |                    |            |              |           |    |
| 19-10002 Linda L | ane        |                    |            |              |           |    |
| Type: bk         |            | Chapter: 7 v       | Office     | e: 1 (Miami) |           |    |
| Assets: y        | C          | Case Flag: CounDue |            |              |           |    |
| CASE PARTIC      | TPANTS WIL | L NOT HAVE AC      | CESS TO TH | IS SEALED DO | CUMENT.   |    |
| Next Clear       |            |                    |            |              |           |    |
|                  |            |                    |            |              |           |    |
|                  |            |                    |            |              |           |    |
|                  |            |                    |            |              |           |    |
|                  |            |                    |            |              |           |    |
|                  |            |                    |            |              |           |    |
|                  |            |                    |            |              |           |    |
|                  |            |                    |            |              |           |    |

10. Docket Text: Modify as Appropriate. Click [Next].

| SECF                                  | Bankruptcy                         | Adversary                        | Query                                     | Reports      | Utilities |
|---------------------------------------|------------------------------------|----------------------------------|-------------------------------------------|--------------|-----------|
|                                       | Search                             | Logout                           |                                           |              |           |
| File a Motion                         | :                                  |                                  |                                           |              |           |
| 19-10002 Linda I                      | Lane                               |                                  |                                           |              |           |
| Type: bk                              |                                    | Chapter: 7 v                     | Offic                                     | e: 1 (Miami) |           |
| Assets: y                             |                                    | Case Flag: CounDue,<br>SEALEDDOC |                                           |              |           |
| Motion to File<br>Viewing .<br>Maria) | dify as Appropriat<br>Document UND | ER SEAL. This Docu               | iment is <u>NOT</u> Av<br>Linda Lane . (C |              |           |
| Next Clear                            |                                    |                                  |                                           |              |           |

#### 11. Final Docket Text. Click [Next].

| §ECF                                               | Bankruptcy | Adversary                         | Query          | Reports           | Utilities     |
|----------------------------------------------------|------------|-----------------------------------|----------------|-------------------|---------------|
|                                                    | Logout     |                                   |                |                   |               |
| File a Motion:                                     |            |                                   |                |                   |               |
| 19-10002 Linda L                                   | ane        |                                   |                |                   |               |
| Type: bk                                           |            | Chapter: 7 v                      | Offic          | e: 1 (Miami)      |               |
| Assets: y                                          | (          | Case Flag: CounDue                |                |                   |               |
| Attention!! Subr<br>modify this subr<br>Next Clear |            | n commits this transac<br>ntinue. | tion. You will | have NO further ( | pportunity to |
|                                                    |            |                                   |                |                   |               |

#### 12. Notice of Electronic Filing [NEF].

| SECF                                 | Bankruptcy               | Adversary                                       | Query           | Reports             | Utilities         | Search                    |
|--------------------------------------|--------------------------|-------------------------------------------------|-----------------|---------------------|-------------------|---------------------------|
|                                      | Logout                   |                                                 |                 |                     |                   |                           |
| File a Motion:                       |                          |                                                 |                 |                     |                   |                           |
| 19-10002 Linda La                    |                          |                                                 |                 |                     |                   |                           |
| Type: bk                             |                          | Chapter: 7 v                                    | Offic           | e: 1 (Miami)        |                   |                           |
| Assets: y                            |                          | Case Flag: CounDue                              |                 |                     |                   |                           |
|                                      |                          | υ                                               | .S. Bankrupte   | Court               |                   |                           |
|                                      |                          | Sou                                             | thern District  | of Florida          |                   |                           |
| Notice of Electron                   | ic Filing                |                                                 |                 |                     |                   |                           |
|                                      |                          | ceived from Maria Cervin                        | o-Garcia entere | d on 3/26/2019 at 9 | :04 AM EDT and    | filed on 3/26/2019        |
| Case Name:                           | Linda Lane               |                                                 |                 |                     |                   |                           |
| Case Number:<br>Document Numb        | <u>19-10002</u><br>er: 3 |                                                 |                 |                     |                   |                           |
| Garcia, Maria)<br>The following doc  | ument(s) are as          | R SEAL. This Document                           |                 | ble for Public View | ing. Filed by Deb | tor Linda Lane. (Cervino- |
| Document descrip                     |                          | cument                                          | Common Docs     | CM-ECE TEST DO      | CS\ITest Docum    | ent ndf                   |
| Electronic docum                     | ent Stamp:               |                                                 |                 |                     | Con rest Docum    | chi.pur                   |
|                                      |                          | 65210 [Date=3/26/2019]<br>4b008573be4fa563a6fcc |                 |                     |                   |                           |
|                                      |                          | 339b5866ba858bd994991                           |                 |                     |                   |                           |
| 19-10002 Notice v                    | vill be electron         | ically mailed to:                               |                 |                     |                   |                           |
| Maria Cervino-Ga<br>maria_cervino@fl |                          | of Debtor Linda Lane                            |                 |                     |                   |                           |
| 19-10002 Notice v                    | vill not be elec         | tronically mailed to:                           |                 |                     |                   |                           |
| Office of the US T                   |                          |                                                 |                 |                     |                   |                           |
| 51 SW 1 Ave No.<br>Miami, FL 33130   | 1204                     |                                                 |                 |                     |                   |                           |
| Mianii, FL 33130                     |                          |                                                 |                 |                     |                   |                           |
|                                      |                          |                                                 |                 |                     |                   |                           |

#### SEALED DOCUMENT [NOT AVAILABLE FOR PUBLIC VIEWING]

The *Sealed Document* event will require linkage to a Motion to Seal <u>or</u> to a previously entered order.

1. Under Bankruptcy Events select the menu: Other

| JECL                                                                                                | Балктири | -y                                                              | Auversary          | Query |  |
|----------------------------------------------------------------------------------------------------|----------|-----------------------------------------------------------------|--------------------|-------|--|
| Bankruptcy Ever                                                                                     | nts      |                                                                 |                    |       |  |
| Open Voluntary<br>Open Involuntary<br>Creditor Mainty<br>Judge/Trustee A<br>Appeal<br>Other<br>Plan | enance   | Batch Filings<br>Claim Actions<br>File Claims<br>Notice of Depo | sit of Unclaimed F | ands  |  |
| Motions/Applie<br>Answer/Respon<br>Attorney-Filed<br><u>Notices</u><br>Order Upload                 | 1se      |                                                                 |                    |       |  |

#### 2. Select the appropriate event. Click [Next]

| SECF                                      | Bankruptcy         | Adversary                        | Query         |        | Reports        |
|-------------------------------------------|--------------------|----------------------------------|---------------|--------|----------------|
| Miscellaneous                             | s:                 |                                  |               |        |                |
| 19-10002 Linda L                          | ane                |                                  |               |        |                |
| Type: bk                                  |                    | Chapter: 7 v                     | Off           | ice:   | 1 (Miami)      |
| Assets: y                                 |                    | Case Flag: CounDue,<br>SEALEDDOC |               |        |                |
|                                           |                    | Start typing to find an          | n event       |        |                |
| Available Events                          | (click to select a |                                  |               |        | Selected Event |
| Satisfaction of Jude                      |                    |                                  |               | _      |                |
|                                           |                    | chedules/Statements              |               | $\sim$ |                |
| Sealed Document [<br>Statement About P    |                    | ublic Viewing]                   |               |        |                |
|                                           |                    | Re: Section 522(q)(1)            |               |        |                |
| Statement in Suppo                        |                    |                                  |               |        |                |
| Statement of Antici<br>Statement of Assis |                    | ncome/Expenses                   |               |        |                |
|                                           |                    | ption of Abuse Under Sec 7       | 707(b)(2)Form |        |                |
| 122A-1Supp                                | -                  | -                                |               |        |                |
| Statement of Good<br>Statement of Initial |                    |                                  |               |        |                |
| Statement of Intent                       |                    | L                                |               | _      |                |
| Statement of Opera                        |                    |                                  |               |        |                |
| Statement of Perso<br>Statement of Socia  |                    | Redaction Request                |               |        |                |
| Status Report                             | Security Number    | (5)                              |               |        |                |
| Subpoena                                  |                    |                                  |               |        |                |
| Summons Service                           |                    |                                  |               | $\sim$ |                |
|                                           | Unexecuted         |                                  |               |        |                |
| Next Clear                                |                    |                                  |               |        |                |
|                                           |                    |                                  |               |        |                |

2020

3. Select the filer(s). Click [Next].

| SECF                                    | Bankruptcy                   | Adversary                      | Query          |
|-----------------------------------------|------------------------------|--------------------------------|----------------|
| Miscellaneous                           | :                            |                                |                |
| <u>19-10002 Linda La</u>                | me                           |                                |                |
| Type: bk                                | Cł                           | napter: 7 v                    | Office:        |
| Assets: y                               |                              | ise Flag: CounDue,<br>EALEDDOC |                |
|                                         | the Party:                   |                                |                |
| Lane, Linda [Debt<br>Office of the US T | or]<br>rustee, [U.S. Trustee | Add/Create Nev                 | <u>w Party</u> |
| Next Clear                              |                              |                                |                |

4. Attach your PDF document(s). Click [Next]

| SECF                    | Bankruptcy            | Adversary                        | Query           | Reports         | Utilities       | Se |
|-------------------------|-----------------------|----------------------------------|-----------------|-----------------|-----------------|----|
| Miscellaneous           | s:                    |                                  |                 |                 |                 |    |
| 19-10002 Linda L        | ane                   |                                  |                 |                 |                 |    |
| Type: bk                | (                     | Chapter: 7 v                     | Office:         | : 1 (Miami)     |                 |    |
| Assets: y               |                       | Case Flag: CounDue,<br>SEALEDDOC |                 |                 |                 |    |
| WARNING! The            | e File Name(s)        | of the Uploaded PI               | DF(s) will Appe | ar on the NEF : | and Court Docke | t. |
| Filename                |                       |                                  |                 |                 |                 |    |
|                         |                       | Browse                           |                 |                 |                 |    |
| Attachments to <b>D</b> | <b>)ocument:</b> • No | o 🔿 Yes                          |                 |                 |                 |    |
| Next Clear              |                       |                                  |                 |                 |                 |    |

5. The following display message will appear:

| SECF             | Bankruptcy       | Adversary                                                             | Query | Reports      | Utilities | ?        |
|------------------|------------------|-----------------------------------------------------------------------|-------|--------------|-----------|----------|
|                  | Search           | Logout                                                                |       |              |           | ſ        |
| Miscellaneou     | IS:              |                                                                       |       |              |           |          |
| 19-10002 Linda I | Lane             |                                                                       |       |              |           |          |
| Type: bk         |                  | Chapter: 7 v                                                          | Offic | e: 1 (Miami) |           |          |
| Assets: y        |                  | Case Flag: CounDue,<br>SEALEDDOC                                      |       |              |           |          |
|                  | urt Staff, the I | L <mark>ED</mark> and will <mark>NOT</mark> k<br>Party Filer, and any |       |              | - ·       | <u> </u> |
| Next Clear       | cument.          |                                                                       |       |              |           |          |

**NOTE**: Initial **RED** Display Message Screen will appear.

6. Select the appropriate docket entry(s) (e.g., motion to seal, prior order) to which your sealed document relates. Click **[Next]** 

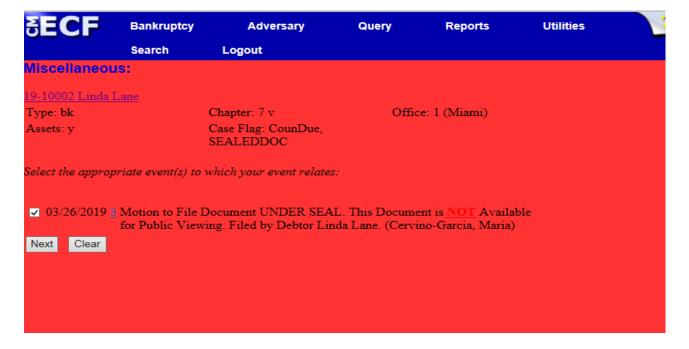

| ECF                        | Bankruptcy           | Adversary                                                | Query       | Reports | Utilities | Search | Logout                  |
|----------------------------|----------------------|----------------------------------------------------------|-------------|---------|-----------|--------|-------------------------|
| scellaneou                 | s:                   |                                                          |             |         |           |        |                         |
|                            |                      |                                                          |             |         |           |        |                         |
| pe: bk                     | Chap                 | oter: 7 v                                                | Office: 1 ( | Miami)  |           |        |                         |
| sets: y                    |                      | Flag: CounDue,<br>LEDDOC                                 |             |         |           |        |                         |
|                            | ify as Appropriate.  |                                                          |             |         |           |        |                         |
| ealed Docume               | nt. This Document is | Sealed and will <mark>NO</mark><br>LL be Available for F |             |         |           |        | Motion to File Document |
| ealed Docume<br>NDER SEAL. | nt. This Document is |                                                          |             |         |           |        | Motion to File Document |
| ealed Docume<br>NDER SEAL. | nt. This Document is |                                                          |             |         |           |        | Motion to File Document |
| ealed Docume<br>NDER SEAL. | nt. This Document is |                                                          |             |         |           |        | Motion to File Document |

2020

## 8. Final Docket Text. Click [Next]

| SECF             | Bankruptcy                                             | Adversary                                                                      | Query           | Reports           | Utilities  |
|------------------|--------------------------------------------------------|--------------------------------------------------------------------------------|-----------------|-------------------|------------|
|                  | Search                                                 | Logout                                                                         |                 |                   |            |
| Miscellaneous    | s:                                                     |                                                                                |                 |                   |            |
| 19-10002 Linda L | ane                                                    |                                                                                |                 |                   |            |
| Type: bk         |                                                        | Chapter: 7 v                                                                   | Offi            | ce: 1 (Miami)     |            |
| Assets: y        |                                                        | Case Flag: CounDue,<br>SEALEDDOC                                               |                 |                   |            |
| Viewing Filed    | ent. This Doc<br>by Debtor Line<br>cument is <u>NO</u> | ument is Sealed and<br>da Lane (Re: [3] Mo<br><u>T</u> Available for Pub<br>a) | tion to File Do | ocument UNDER     | 2 <b>-</b> |
|                  |                                                        | n commits this trans:<br>ission if you continue                                |                 | l have NO further |            |

## 9. Notice of Electronic Filing [NEF]

| SECF                                 | Bankruptcy       | Adversary                        | Query             | Reports            | Utilities                  |
|--------------------------------------|------------------|----------------------------------|-------------------|--------------------|----------------------------|
|                                      | Search           | Logout                           |                   |                    |                            |
| Miscellaneou                         | s:               |                                  |                   |                    |                            |
| 19-10002 Linda L                     | ane              |                                  |                   |                    |                            |
| Type: bk                             |                  | Chapter: 7 v                     | Offic             | e: 1 (Miami)       |                            |
| Assets: y                            |                  | Case Flag: CounDue,<br>SEALEDDOC |                   |                    |                            |
|                                      |                  | U.S. Bank                        | cruptcy Court     |                    |                            |
|                                      |                  | Southern Di                      | istrict of Florid | la l               |                            |
| Notice of Electron                   | nic Filing       |                                  |                   |                    |                            |
| The following tra<br>3/26/2019       | nsaction was ree | ceived from Maria Cervi          | no-Garcia enter   | ed on 3/26/2019 at | 9:26 AM EDT and filed on   |
| Case Name:                           | Linda Lane       |                                  |                   |                    |                            |
| Case Number:                         | 19-10002         |                                  |                   |                    |                            |
| Document Numb                        | ber: <u>4</u>    |                                  |                   |                    |                            |
| Docket Text:                         |                  |                                  |                   |                    |                            |
|                                      |                  | t is Sealed and will NO          |                   |                    | Filed by Debtor Linda Lane |
| Debtor Linda Lan                     |                  |                                  | ocument is        | Available for Put  | one viewing. med by        |
|                                      |                  |                                  |                   |                    |                            |
| The following do                     | cument(s) are as | ssociated with this transa-      | ction:            |                    |                            |
| Document descri                      |                  |                                  |                   |                    |                            |
| Original filenam<br>Electronic docur |                  | Implementation\CMECF             | Common Docs       | CM-ECF TEST D      | OCS\!Test Document.pdf     |
|                                      |                  | 65210 [Date=3/26/2019]           | [FileNumber=1     | 48757-01           |                            |
|                                      |                  | c67383fde070e22b63049            |                   |                    |                            |
| 25d493006e9bd6                       | d84899d22f351    | b426537b9dbf3fb3be637            | 7868de78b3ecb]    | 0                  |                            |
| 19-10002 Notice                      | will be electror | nically mailed to:               |                   |                    |                            |
|                                      |                  | of Debtor Linda Lane             |                   |                    |                            |
| maria_cervino@f                      | lsb.uscourts.gov |                                  |                   |                    |                            |
| 19-10002 Notice                      | will not be elec | tronically mailed to:            |                   |                    |                            |
| Office of the US                     |                  |                                  |                   |                    |                            |
| 51 SW 1 Ave No.                      |                  |                                  |                   |                    |                            |
| Miami, FL 33130                      |                  |                                  |                   |                    |                            |